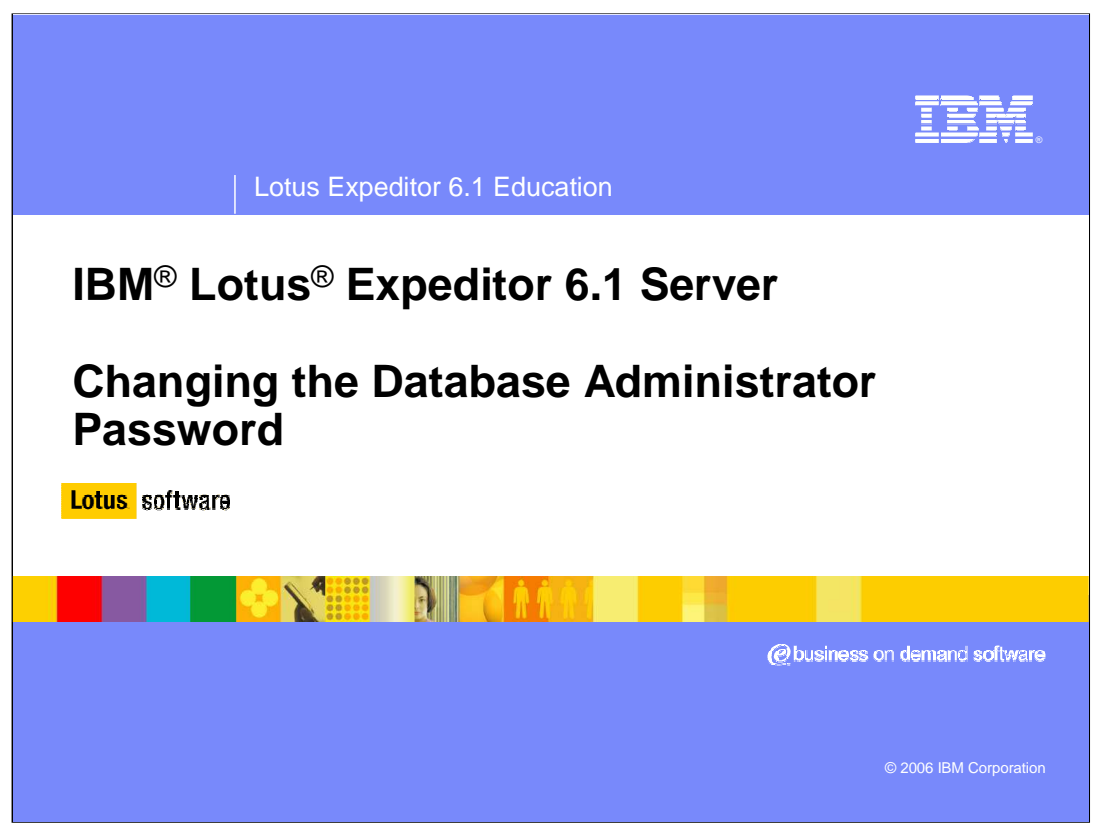

This presentation will cover changing the database administrator password for Lotus Expeditor 6.1 Server.

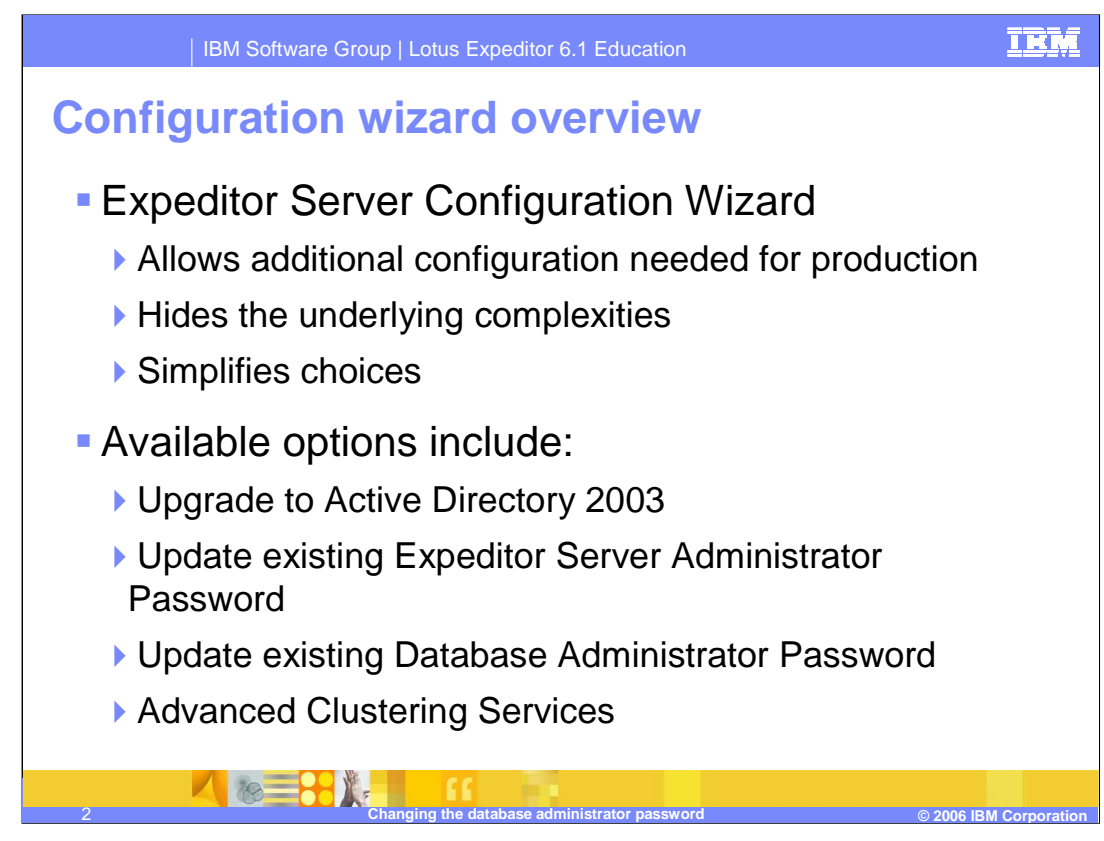

Lotus Expeditor Server provides a configuration wizard to allow for additional configuration changes to the Expeditor Server. The configuration wizard hides the complexity of many common tasks and simplifies the choices you need to make.

The Expeditor Server configuration wizard includes tasks to upgrade to Active Directory 2003, update the Expeditor Server administrator password, update the DB2<sup>®</sup> administrator password, and several tasks for clustering the server.

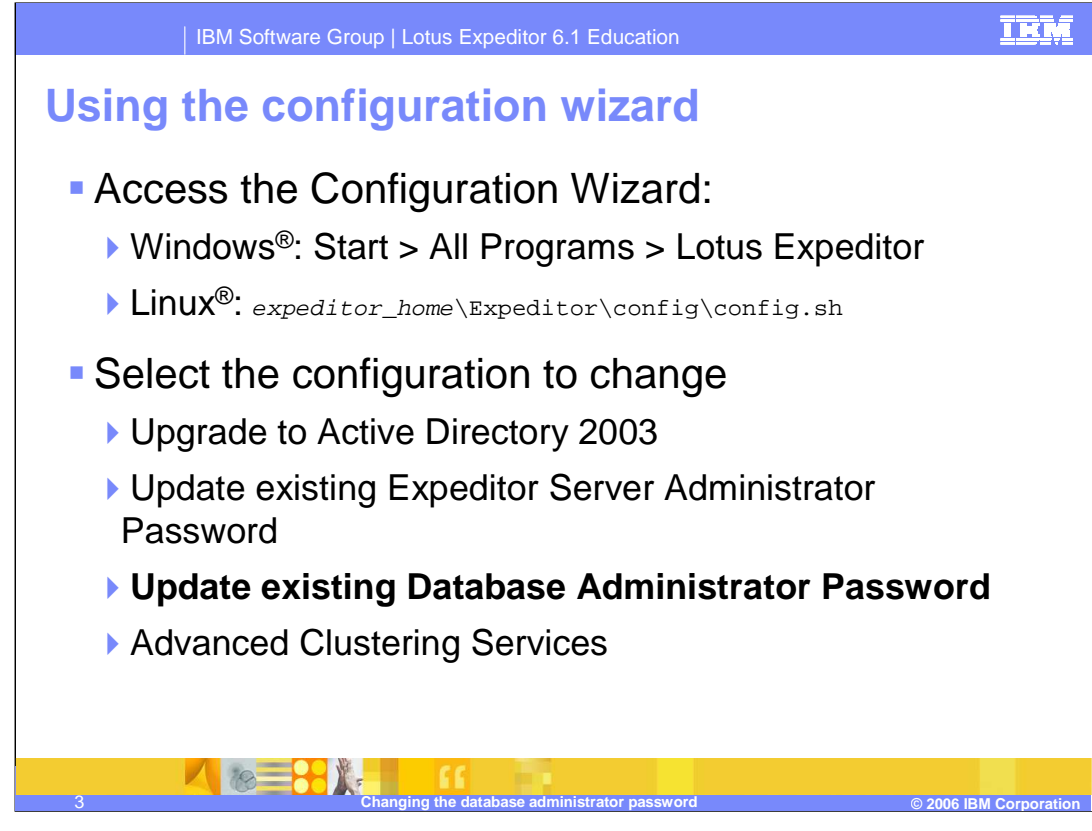

The configuration wizard can be accessed from the start menu on Windows or from a command line script on Linux. To change the database administrator's password, select Update existing Database Administrator Password from the list of options in the configuration wizard.

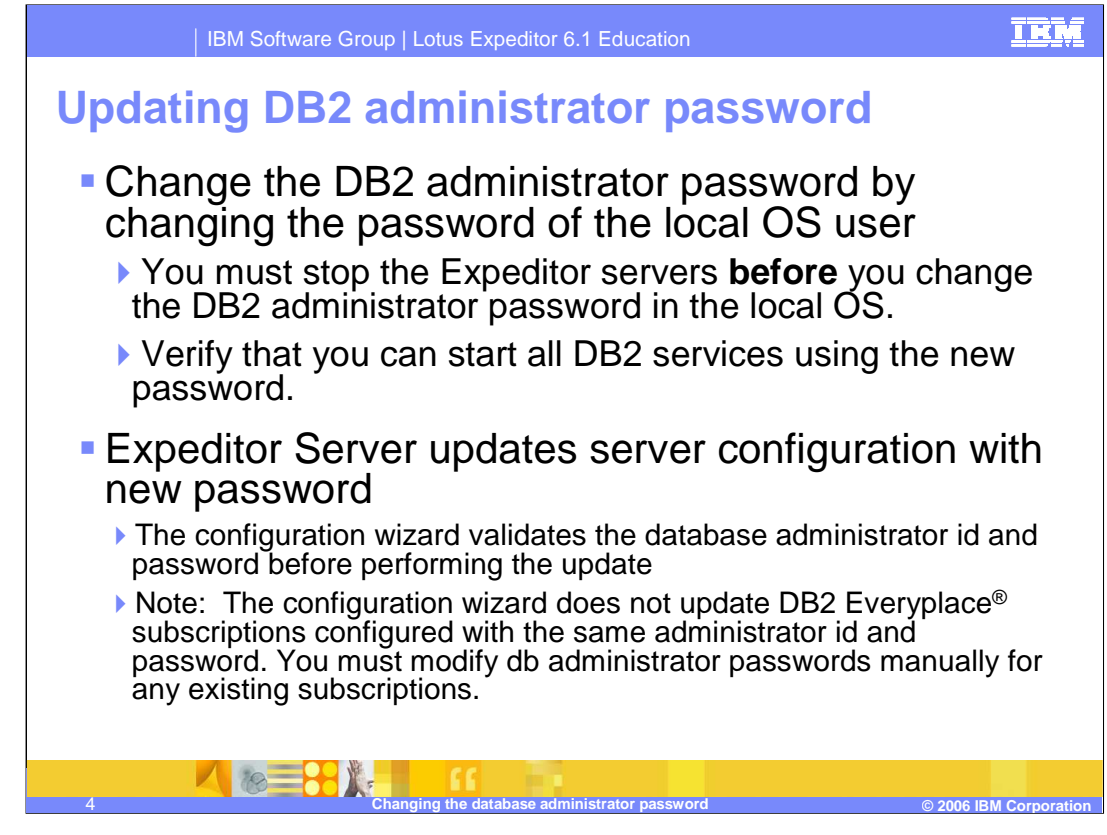

Before running the configuration wizard to update the database administrator id's password, you will need to change the DB2 administrator user password on the local OS. Be sure to stop all Expeditor servers before changing DB2 administrator password. Verify you can start DB2 services using the new password. Then you can run the configuration wizard to update the database administrator id's password. The configuration wizard task will update the server configuration with the new DB2 administrator's password.

If you have any DB2 Everyplace subscriptions that use the same database administrator id and password, you will need to manually update the passwords in the existing subscriptions using the DB2 Everyplace Mobile Device Administration Console.

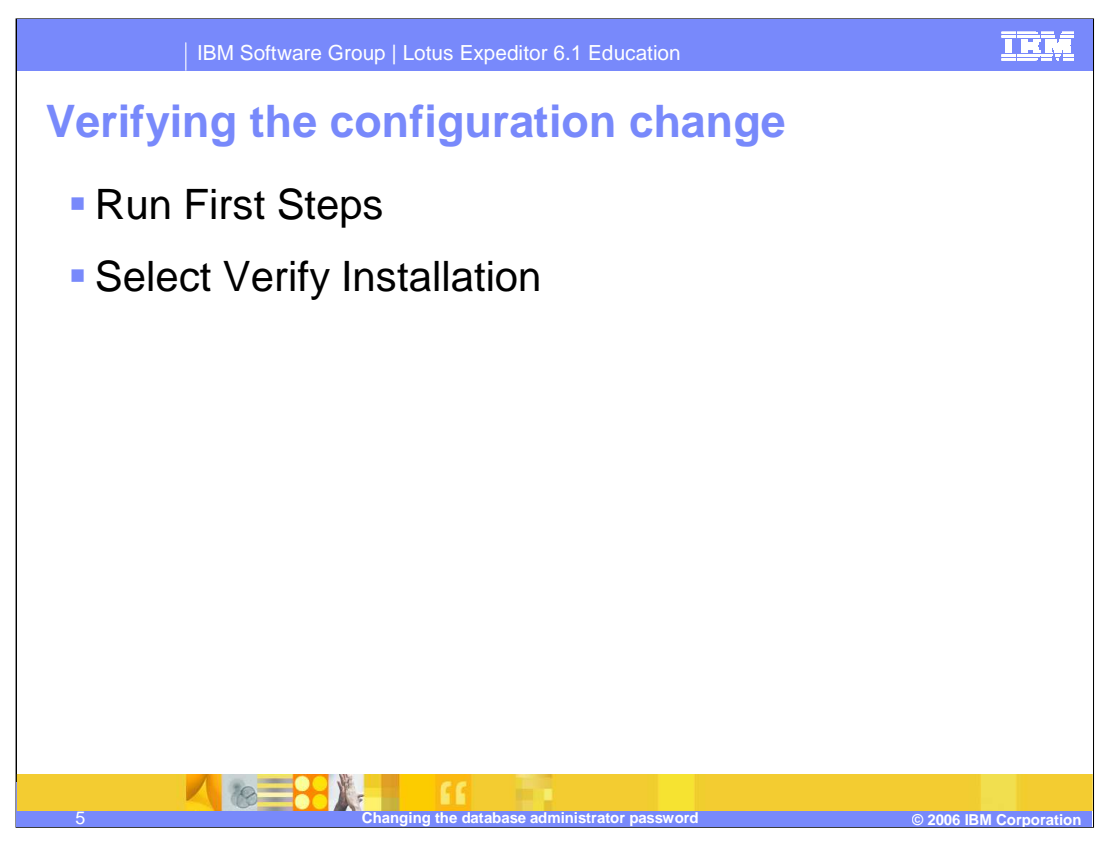

After you run the configuration wizard to update the administrator's password, run verify the installation from the First Steps application to verify the Expeditor Server is functioning properly.

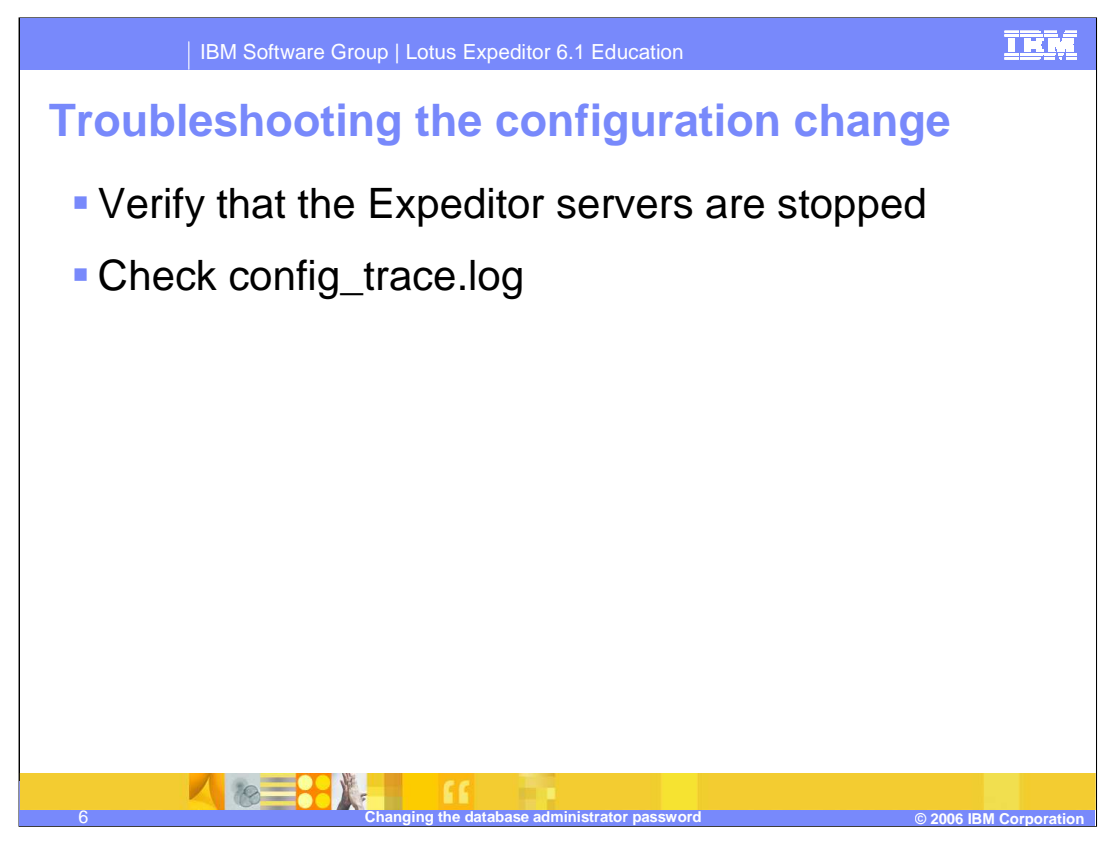

To avoid problems during the update, verify that all Expeditor Servers are stopped before you begin the update. If you encounter problems during the update, check the configuration trace log for errors.

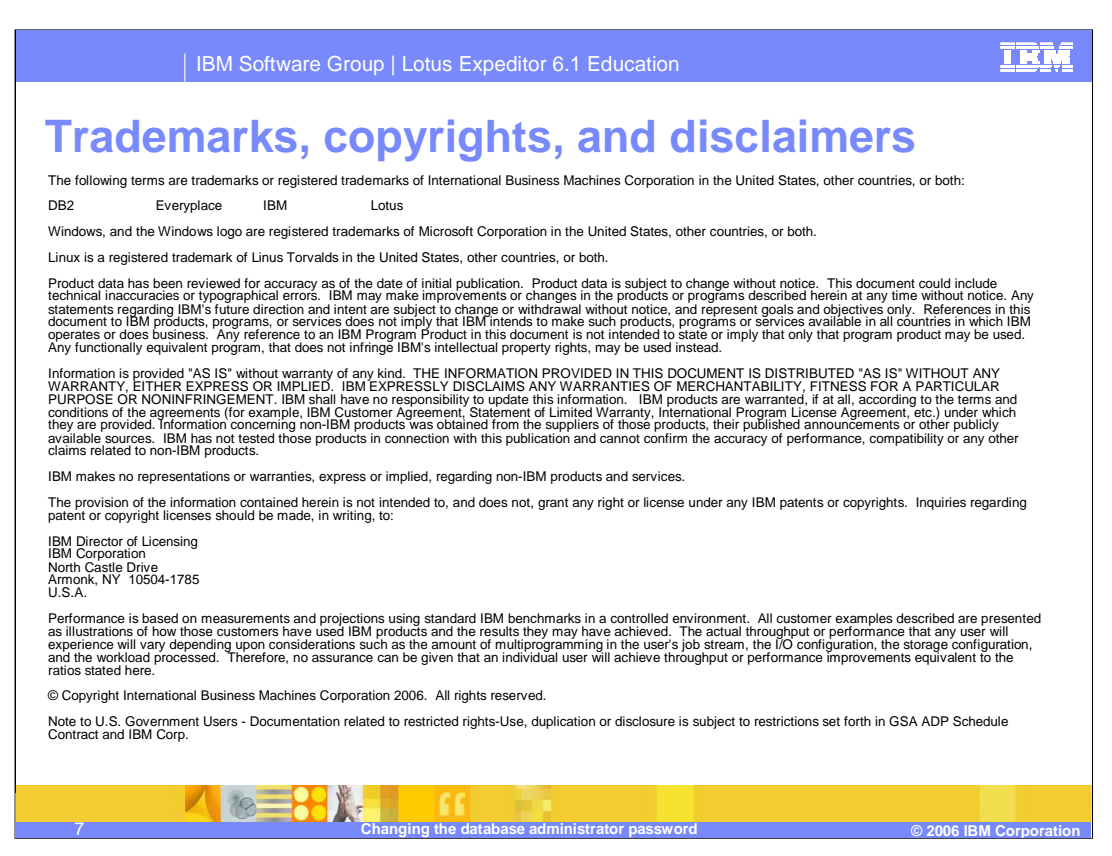

This concludes this presentation.